## システムコンテナの確認方法

最初に、F70/F71をお使いの場合はV01.05以降に、F220/F221をお使いの場合はV01.07以降に、それぞれファームウェアをバージョンアップしてください。

以下の方法により、お使いの装置のシステムコンテナが旧OS/Alpine Linuxのどちらかご確認いただけます。旧OSの場合は手順1で削除されます。

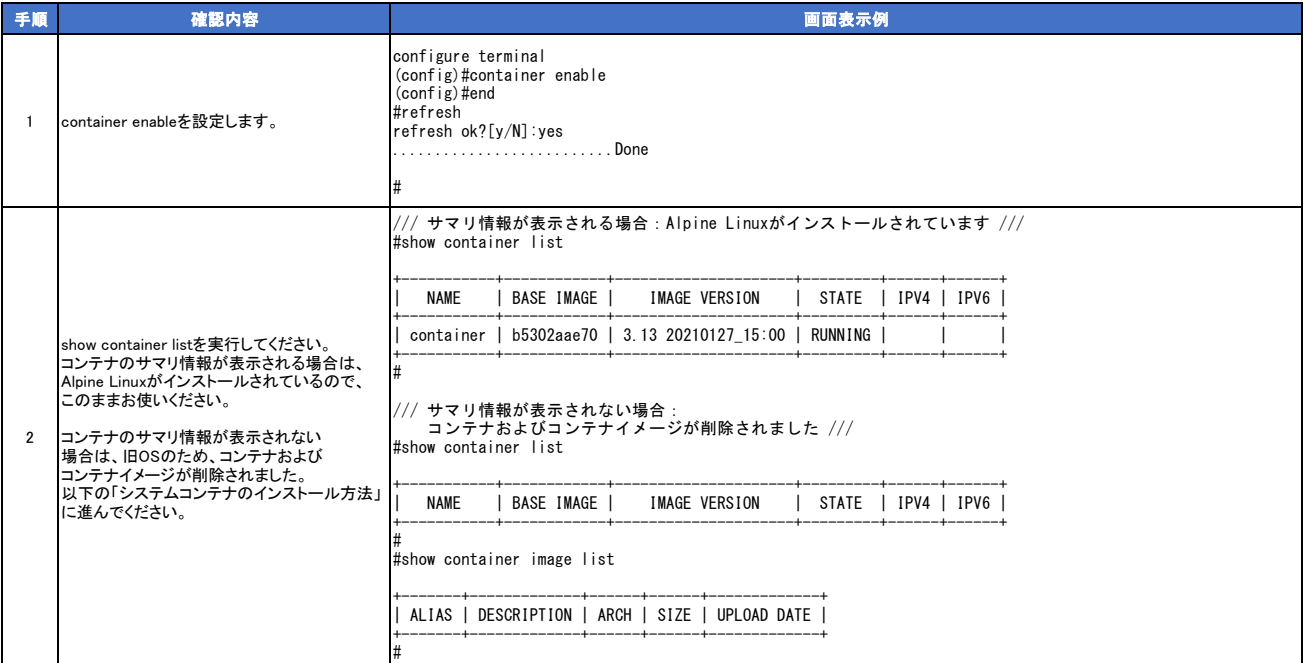

## システムコンテナのインストール方法

以下の方法により、お使いの装置のシステムコンテナをインストール可能です。システムコンテナ(コンテナおよびコンテナイメージ)の無い状態では、本手順を実行してください。

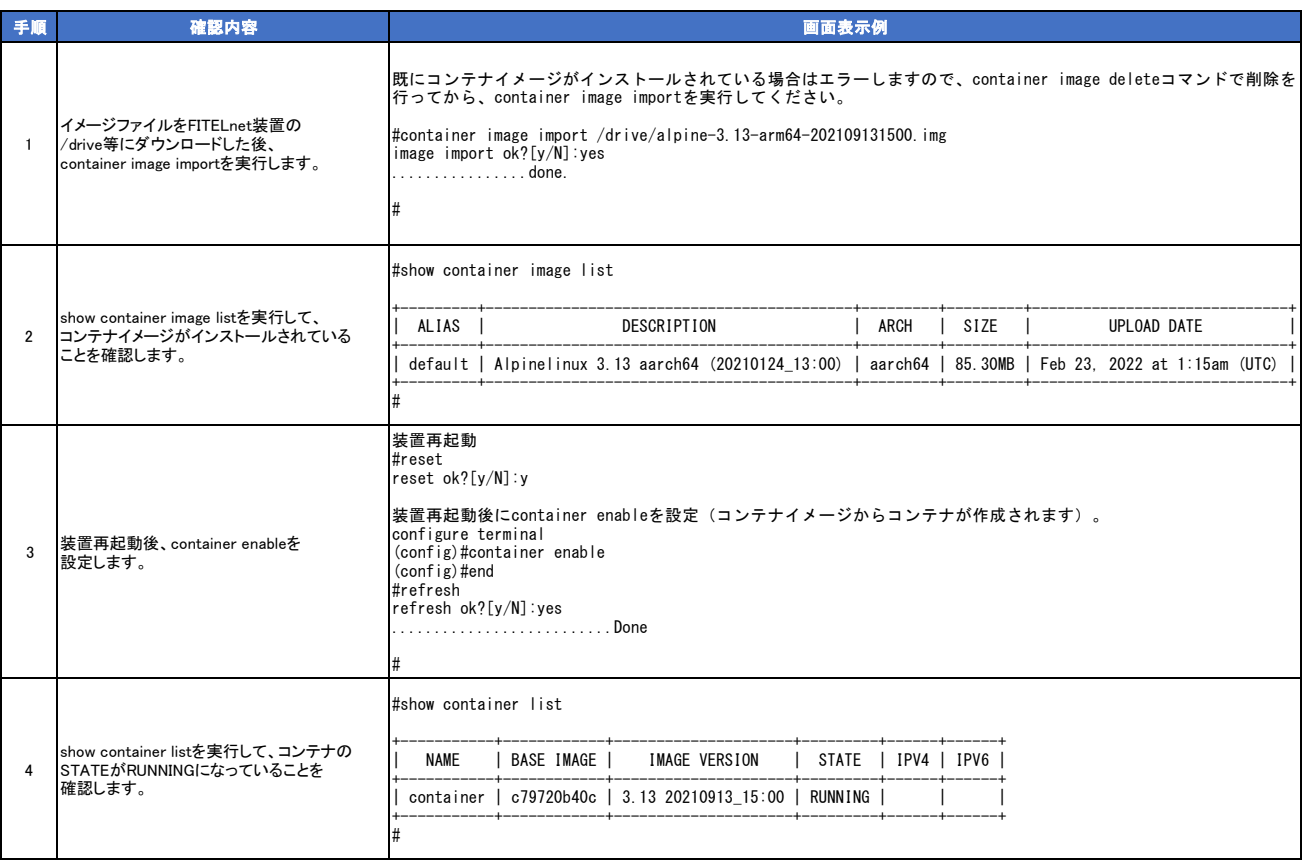

## コンテナの変更方法

以下の方法により、お使いの装置のコンテナを変更可能です。

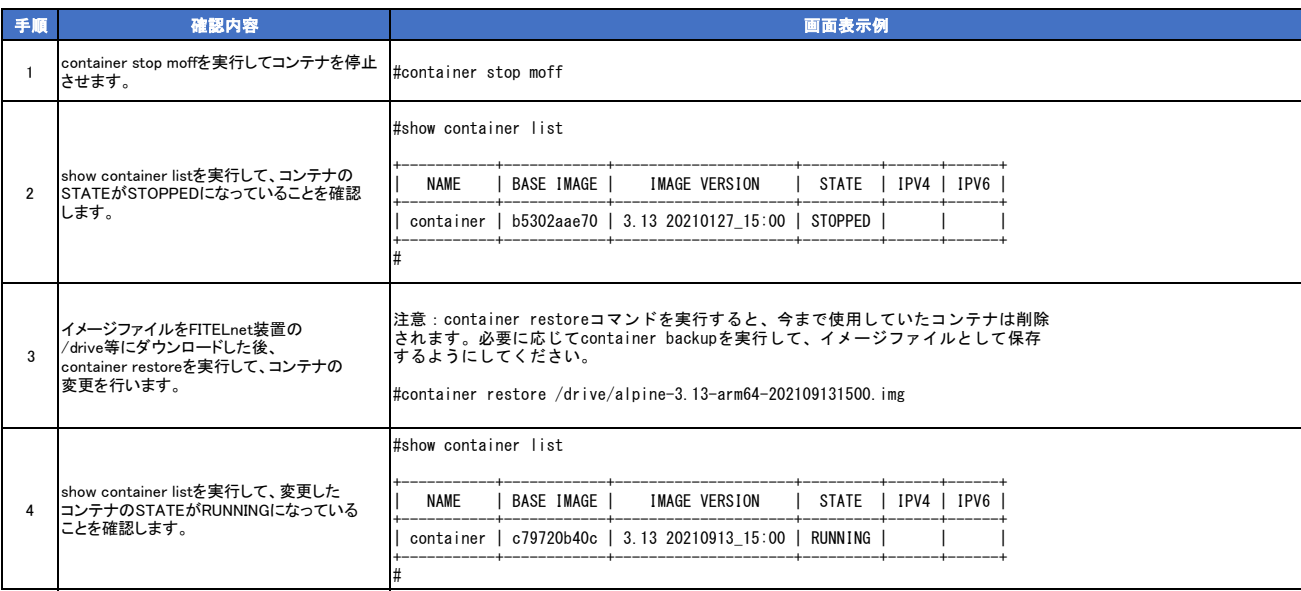